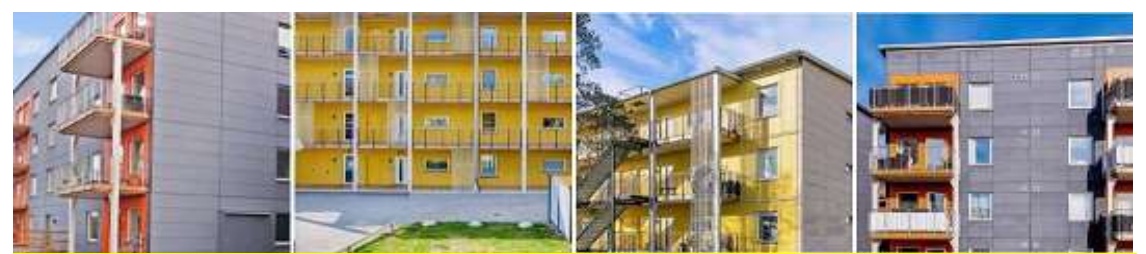

För att Styrelsen ska kunna nå er via mail behöver ni uppdatera era kontaktuppgifter på "Mina sidor" hos vår ekonomiska förvaltare Fastum. Här kan du även följa upp hyresavierna.

Gå in på www.fastumdirekt.se

AKTIVERA KONTO Klicka på Aktivera konto **LOGGA IN** 

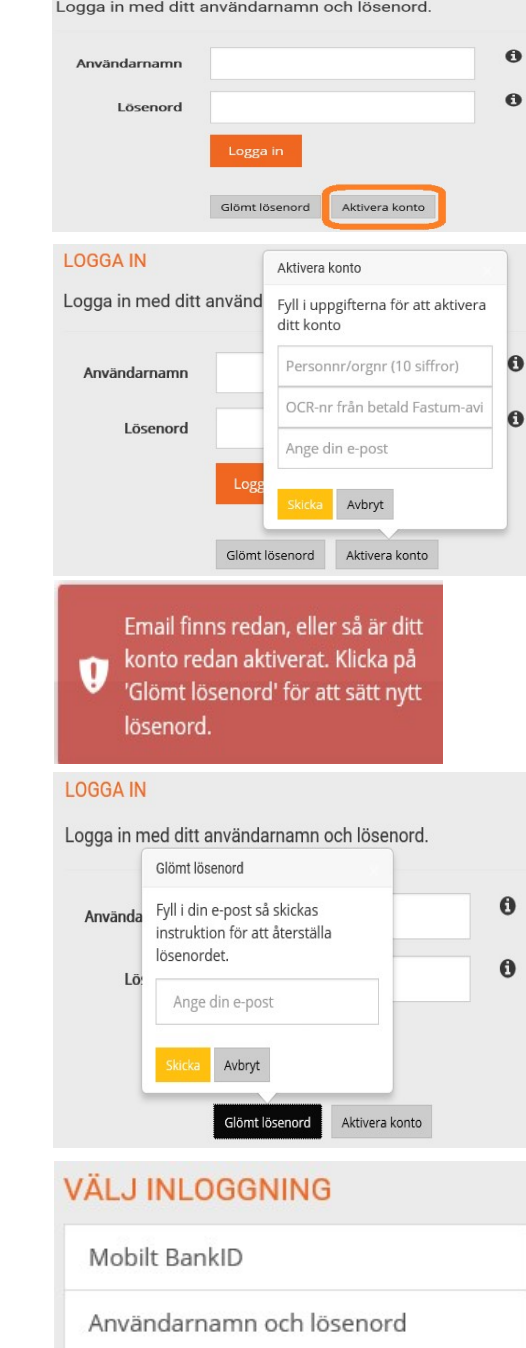

Fyll i nedan uppgifter och tryck på Skicka. Personnummer tio siffror utan streck OCR-nr från en Fastum-avi E-postadress

Följ sedan anvisningarna.

Får du meddelande lik nedan när du trycker skicka, då är din adress redan inlagt i systemet.

Klicka på Glömt lösenord, fyll i e- postadress och tryck på Skicka. I mailet som kommer finns en länk där du kan välja ditt lösenord.

## LOGGA IN

Man kan logga in dels med Mobilt BankID eller med Användarnamn och Lösenord. Användarnamnet är ditt personnummer; tio siffror utan streck.

Har du fortfarande problem efter ovanstående åtgärder kontakta Fastum på tel: 90 220

Styrelsen BRF BoKlok Lännbohöjden